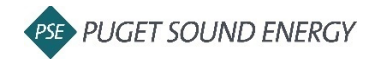

## **Definitions**

**Blanket Purchase Order (BPO):** An order beginning with BPO (ie BPO\*\*\*)

**No release:** Invoices are submitted directly to the BPO

**Release:** Invoices are submitted to a release order PO beginning with 43 that is linked to a BPO

**Purchase Order (PO):** A standard purchase order beginning with 43 that is not linked to a BPO

## **Ariba Invoice Quick Tips**

 If you have trouble locating the PO or BPO, check your filters in the *Orders, Invoices and Payments* section on your home screen. It is recommended to expand this filter to *Last 200 documents* to allow visibility to as many documents as possible.

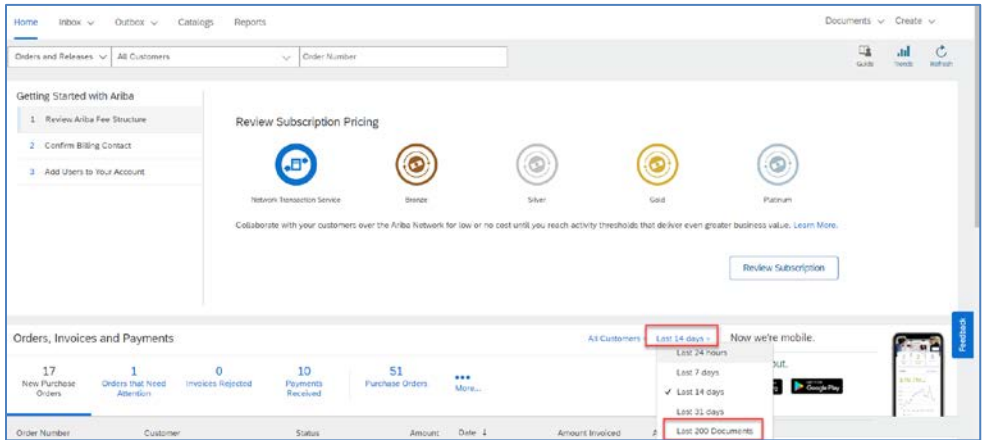

- Any fields not marked with an asterisk (\*) are not required. Leave these fields blank unless there is something relevant that needs to be entered.
- *Invoice #* cannot have any special characters and cannot exceed 16 total characters.
- $\triangleright$  If a duplicate invoice number error message is received, ensure you have not already submitted the invoice. If you are re-submitting an invoice due to an error or rejection, please add an "R" to the end of the invoice number to indicate revised.
- *Invoice Date* cannot be before the date that the PO or BPO was generated to you by PSE.
- In the *Tax* section, *Category* defaults to *Sales Tax* and should never be changed.
- There are no required fields in the *Additional Fields* section, but the *Service Start Date* and *Service End Date* are often useful for the approvers and strongly encouraged if invoicing for a service.
- Never select the *Information Only* box in the *Additional Fields* section.

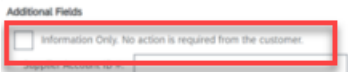

 $\triangleright$  Make sure to include an attachment before submitting your invoice.

- Some PO's will auto-generate a service sheet in the background when an invoice is submitted.
	- o Please take note that if you have an existing PO that has a previous supplier-created, manual Service Sheet posted to it, you must continue to submit Service Sheets and invoices manually until the PO is closed out.

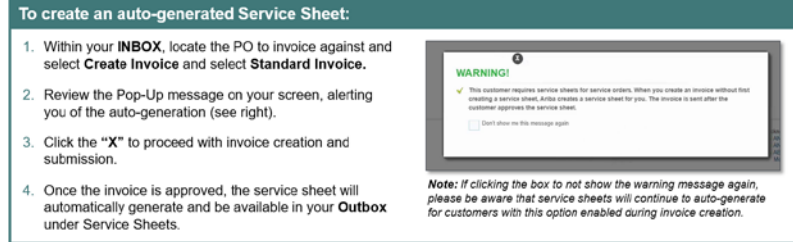

 $\triangleright$  Once you've submitted an invoice, navigate into the invoice in your system to ensure it was not auto-rejected. You should receive an email notification if this happens, but this is based on your account email notification settings. PSE has no visibility to auto-rejected invoices.